## **Getting More from GOOQIC**

**Best features include:** 

- The Cache feature.
- Spell checker Did you mean?
- $\bullet$  The Dictionary/ the saurus feature.
- The Google Phone Book.
- Stock Quotes.
- The Google Toolbar.

#### **The Google Cache**

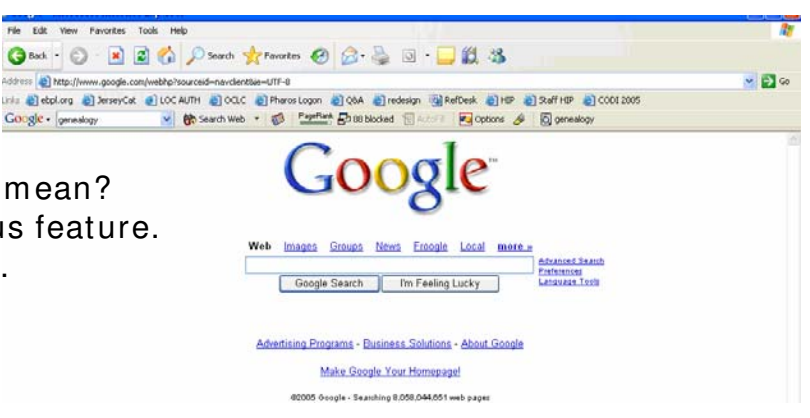

What is it?

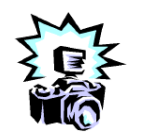

A snapshot of each Web page when Google finds it on the

Web. It is saved in Google's database & is updated each time

Google rescans the page looking for changes.

- $\bullet$ It is available to click on in your results list from a search
- Use if you get an invalid link in your results page.

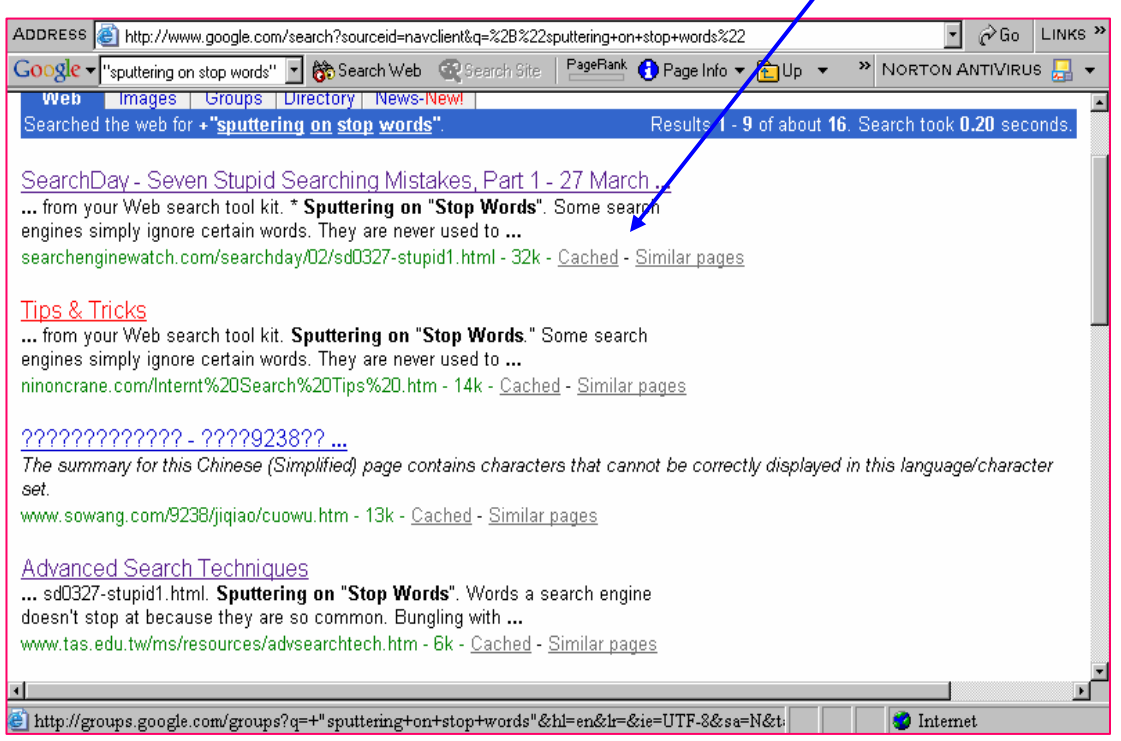

### **Use w ith I nvalid Link in Results Page**

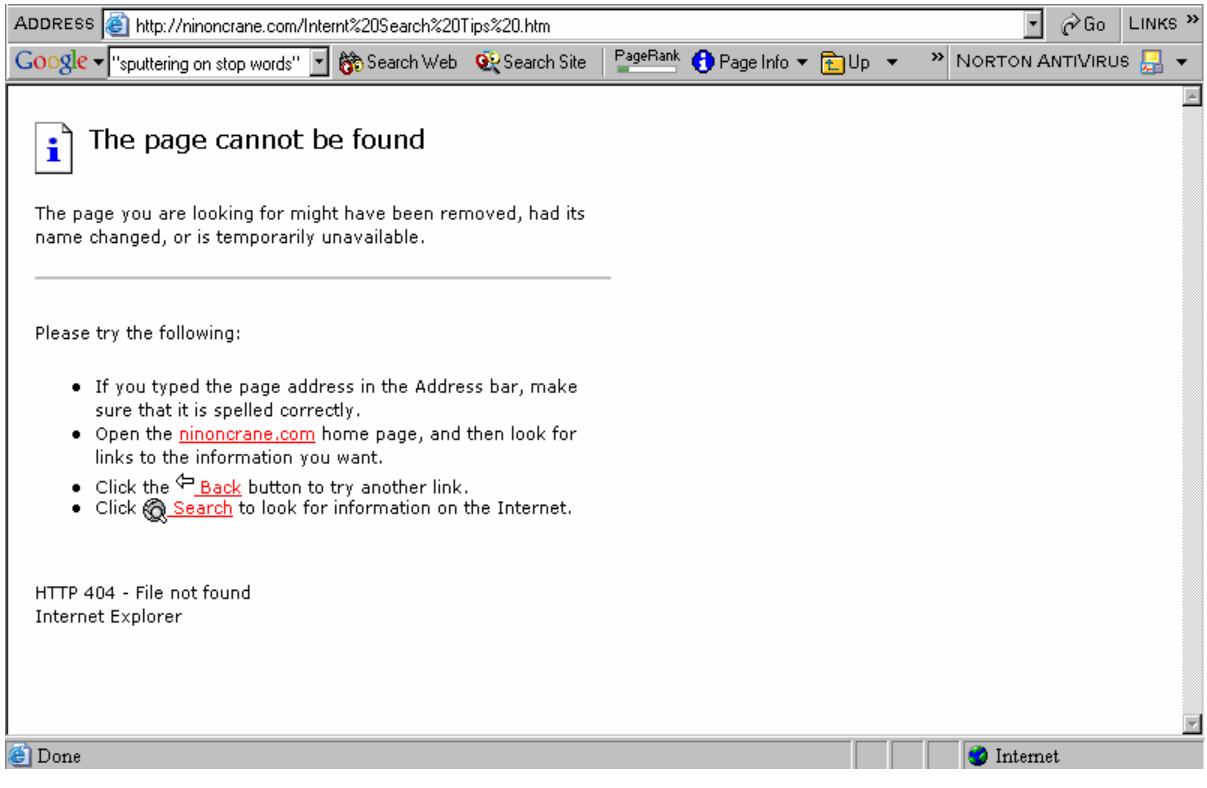

### **Here's the actual page from the cache!**

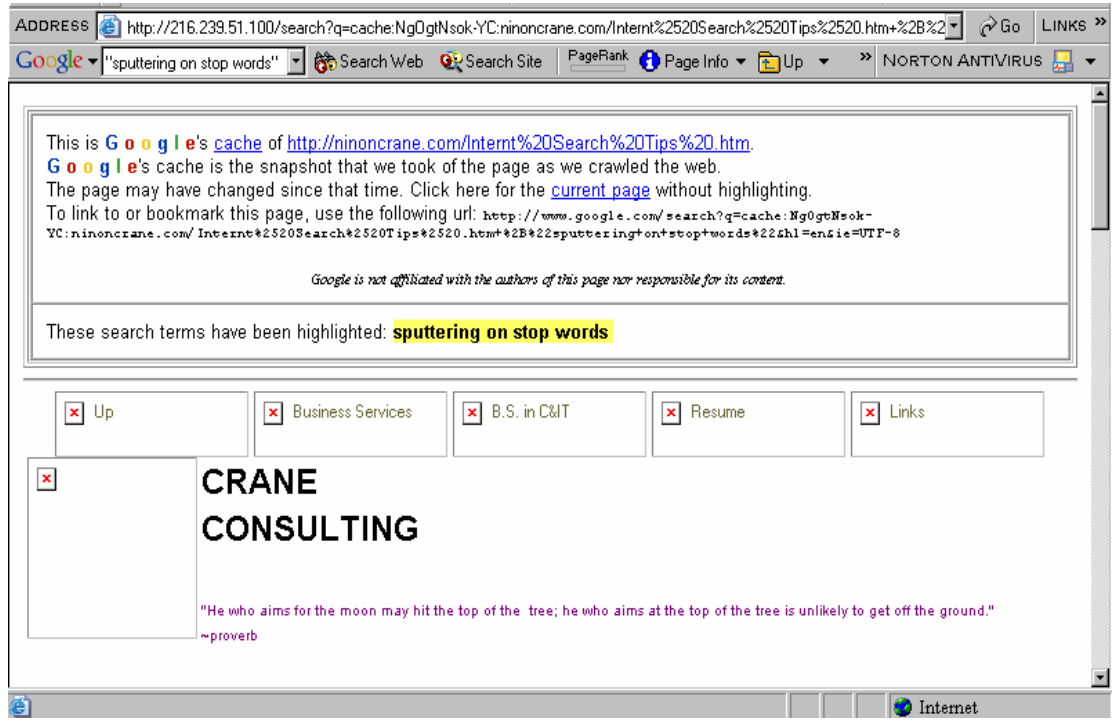

#### **Google Spell Check**

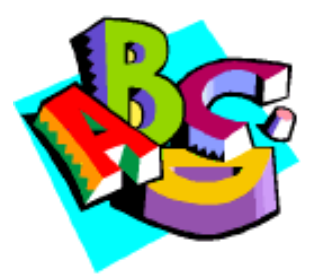

Studies have shown that Web searchers are not the best typests. So Google offers a spell check feature.

To use:

 $\bullet$ Type in a search term in the Google search box. E.g. "geneology."

**•In the Results Page Google will ask "Did you mean genealogy?"** 

• Click on the correct spelling of the underlined term to retrieve the results for the correct spelling. See exam ple following.

#### **The Spell Check Feature**

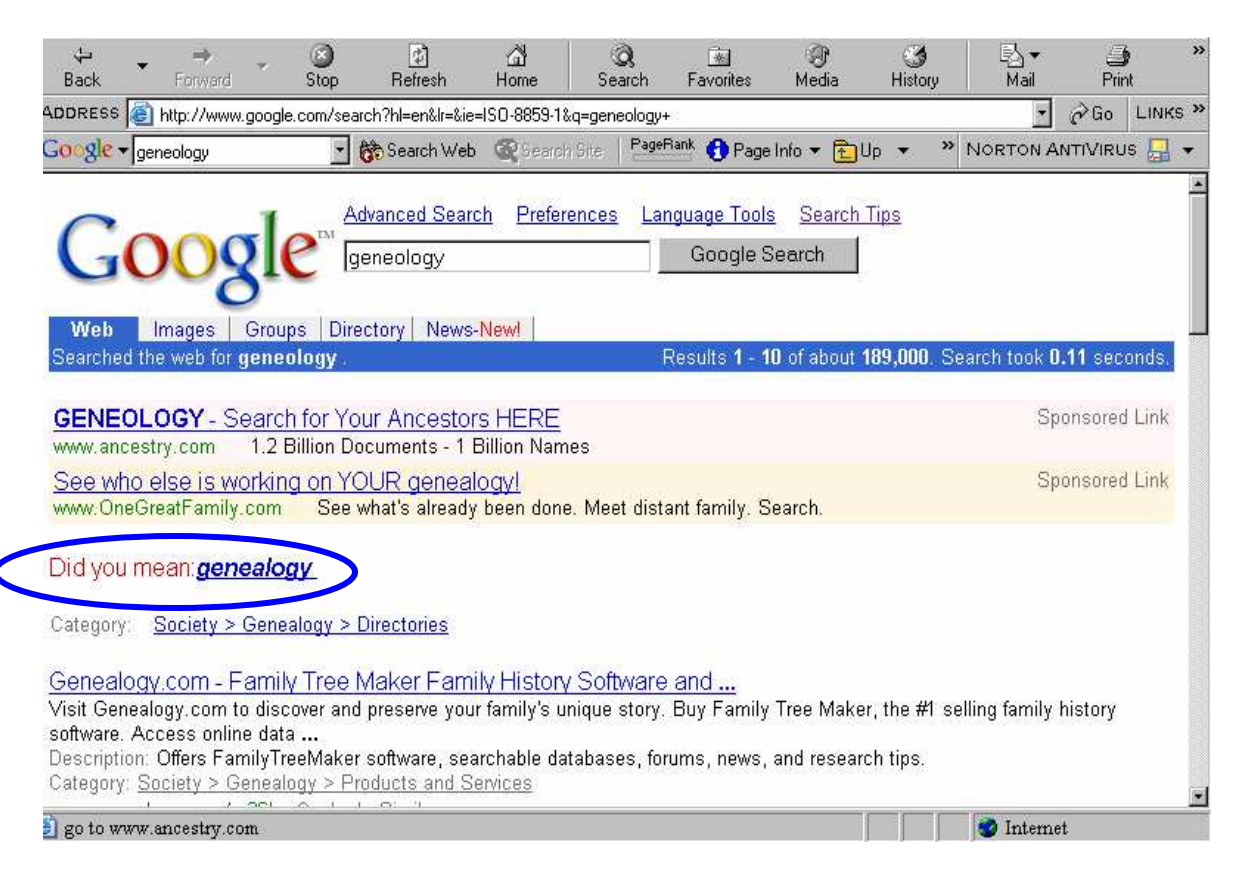

#### **Google's Dictionary & Thesaurus**

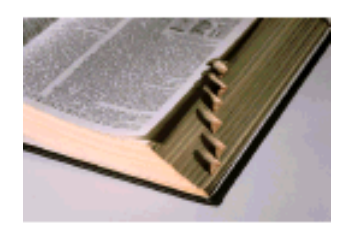

For a quick definition or synonym , type a word in the Google search box and hit < enter> . Olf Google has definitions, synonyms, an Encyclopedia entry, or more information for the term , your search term will display in the blue bar

of Web Results followed by a link to the <u>[definition</u>] (see next slides).

• Click on the *[definition]* link for further information supplied by

#### Answers.com

\* Note \* If a search term is incorrectly spelled, this link will NOT appear!

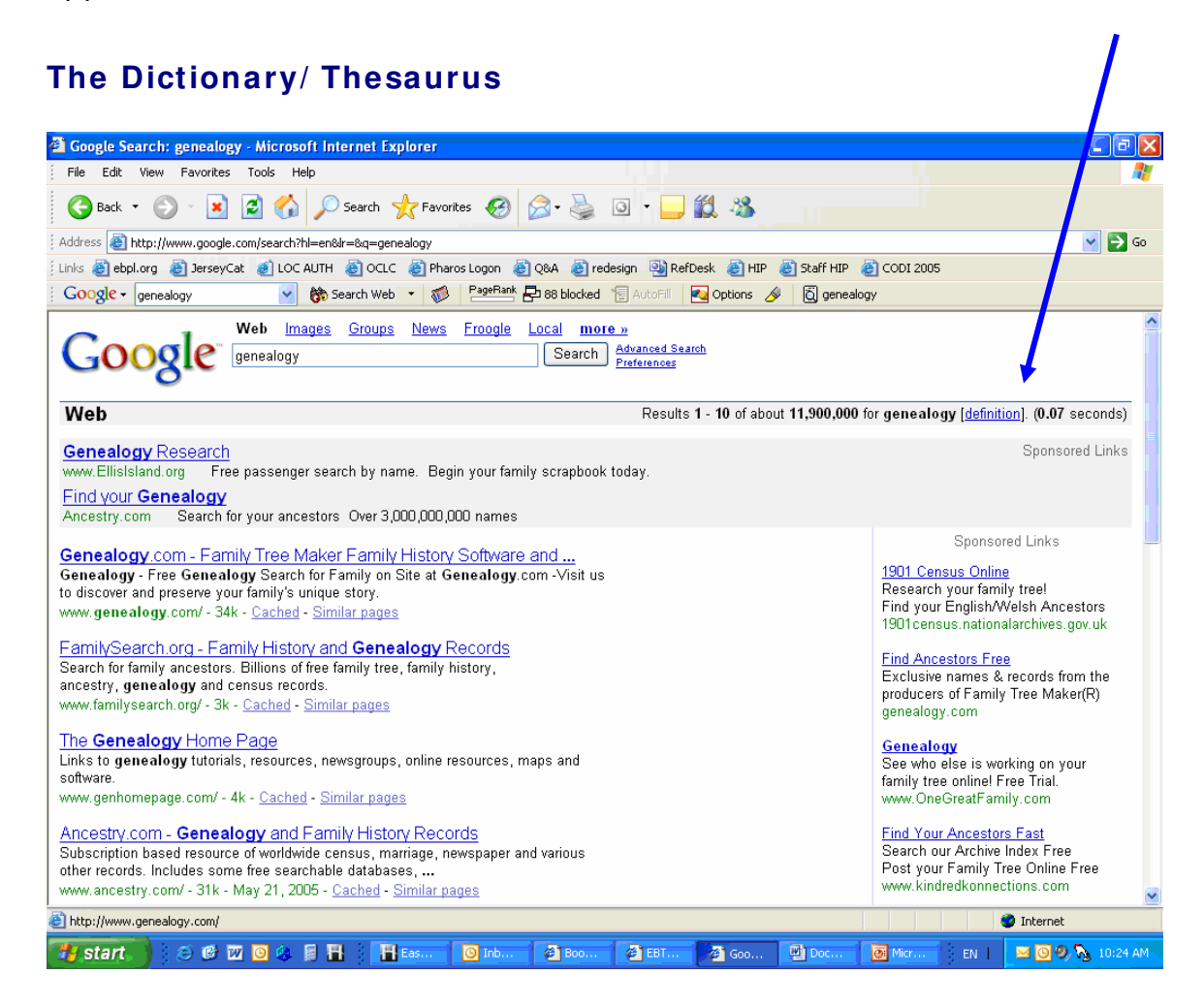

#### **Getting More from Google East Brunswick Public Library**

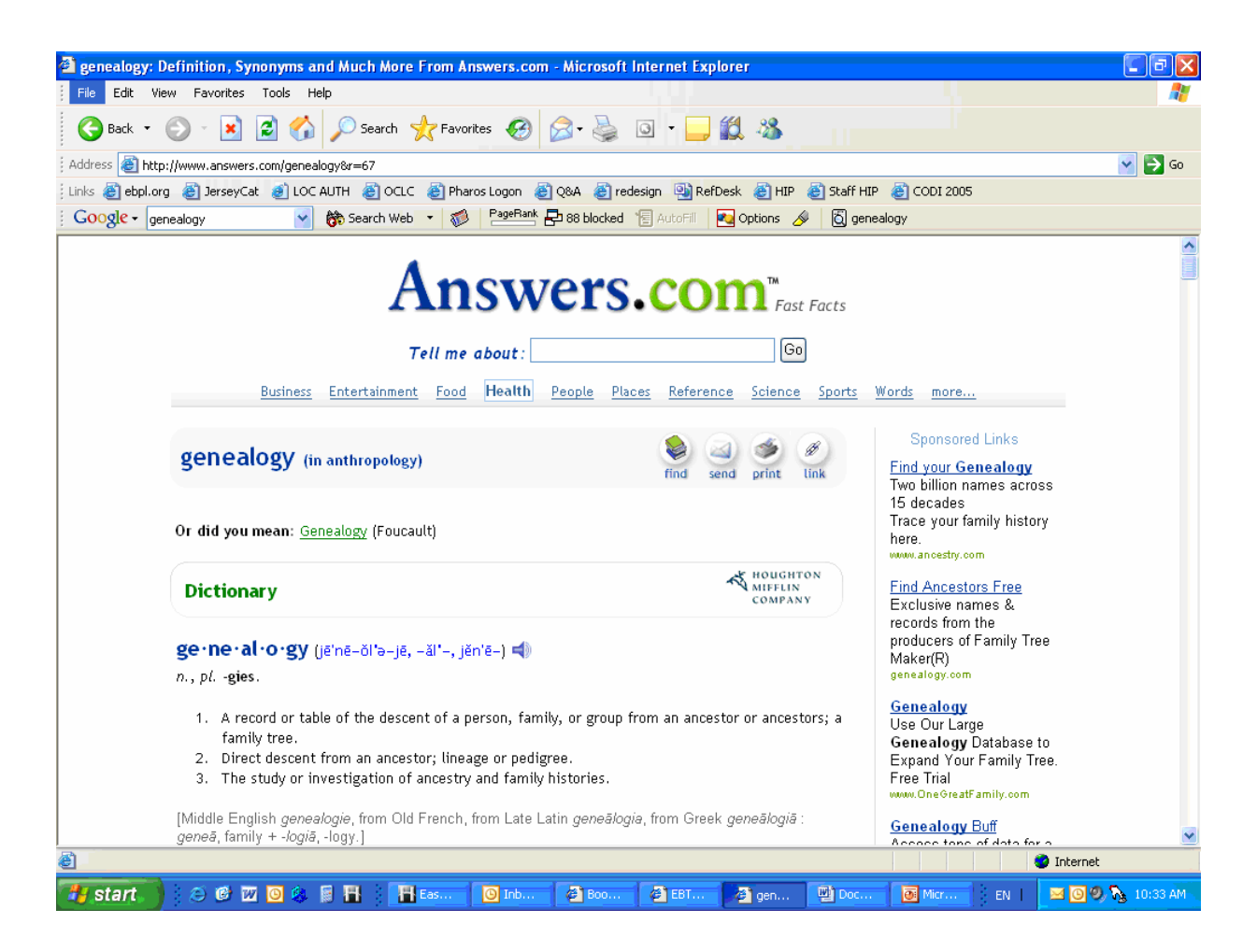

#### **The Google Phone Book**

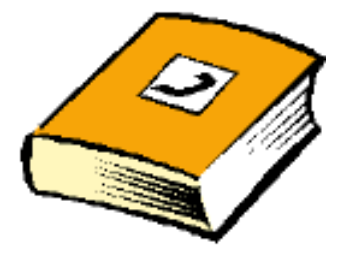

Google provides *publicly* listed phone numbers and addresses at the top of Results Pages if you enter the search terms correctly.

For businesses:

- **•Enter the name of the business, and**
- **•Enter either the city & state or the zip code.**

#### **The Google Phone Book cont'd**

**Sim ple Address & Phone # Search for a Business** (\* note the little phone icon at the left of the phone book entry.)

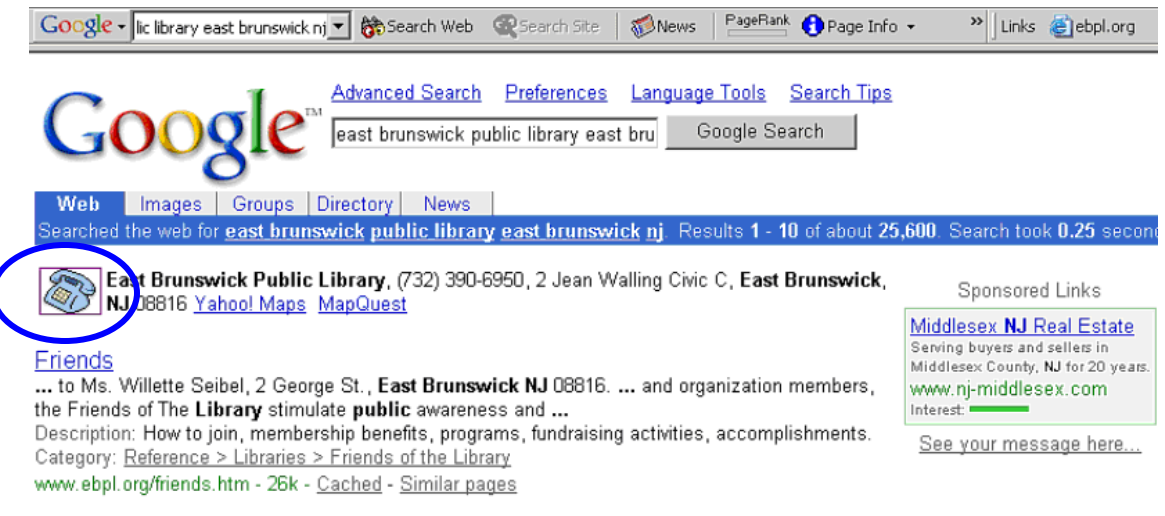

#### **Reverse Look- Up**

To Locate an Address via Phone # :

- Type phone num ber in the search box.
- Use area code & dashes.

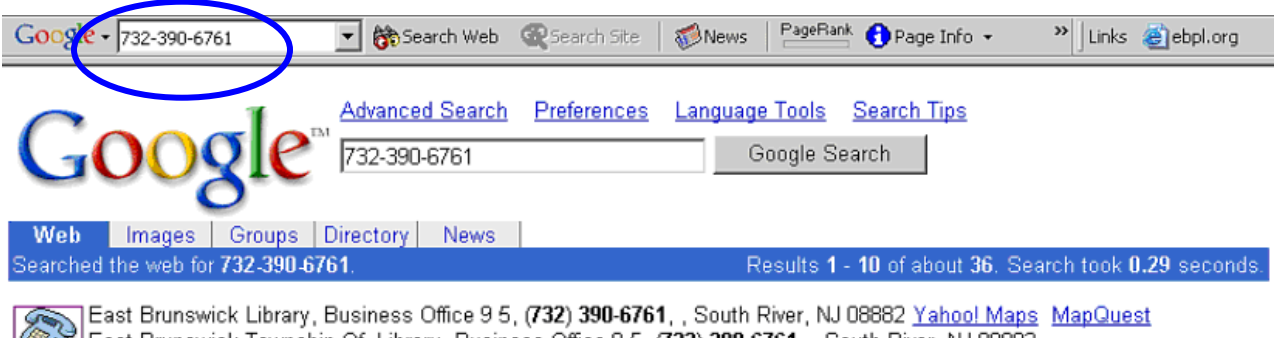

East Brunswick Township Of, Library, Business Office 9 5, (732) 390-6761, South River, NJ 08882 Yahoo! Maps MapQuest More phonebook listings

#### **Programs and Services**

... For information, please call (732) 390-6761. ... To discuss giving options, contact the Library Director, (732) 390-6761, or by email. ... www.ebpl.org/programs\_services.htm - 33k - Cached - Similar pages

mentioned and control of the control of the control of

#### **The Google Phone Book cont'd**

Google also provides *publicly* listed phone numbers and addresses for individuals.

Search as follows:

- Last name and zip code or
- Last name and city & state or
- $\bullet$  First name (or first initial), last name and:
- –Zip code or city & state or state or area code.

\* Results m ay depend upon how the individual/ couple is listed in the

phone book so you may have to change your search terms.

#### Street Address & Phone # Look-Up for an Individual

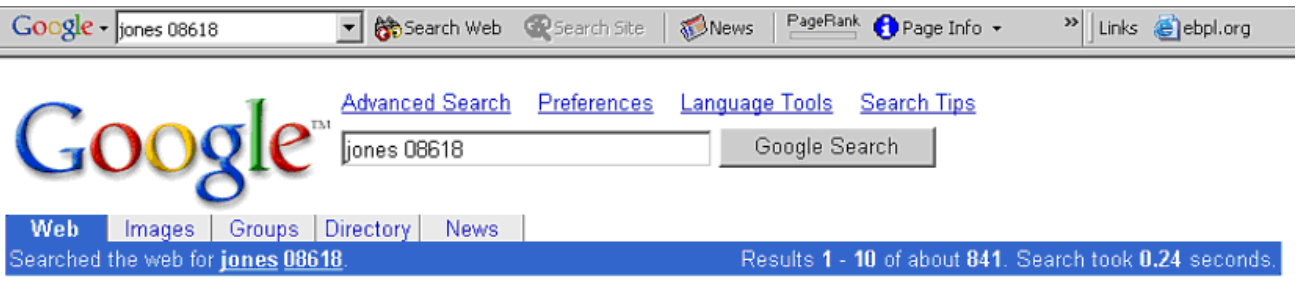

Charles Jones Llc, (609) 538-1000, 300 Phillips Blvd, Trenton, NJ 08618 Yahoo! Maps MapQuest Jones W J Bishop, (609) 989-8765, 1524 Stuyvesant Ave, Trenton, NJ 08618 Yahoo! Maps MapQuest More phonebook listings

#### **Stock Quote Look- ups**

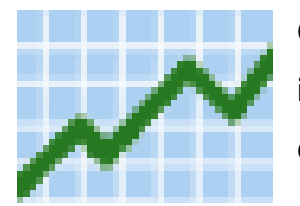

Google will also supply stock and mutual fund inform ation from the NYSE, NASDAQ, AMEX exchanges and mutual funds.

To search:

- $\bullet$  Enter the stock or mutual fund ticker symbols in the search box, or
- Enter the name of a corporation traded on one of the stock indices. See exam ple following:

#### ※ Google - Netscape 高岡区 Eile Edit View Go Communicator Help 5  $\hat{\mathbf{r}}$  $\odot$ <br>Shop  $\rightarrow$ 团  $\frac{a}{|M_{\rm M}|}$ 与 ₫  $\overline{\mathscr{P}}$ N  $P<sub>init</sub>$ Search Netscape Back Forward Reload Security Vhat's Related E Bookmarks & Location: http://www.google.com/  $|e|$ **Oc Web** Images Groups Directory News Advanced Search<br>Preferences<br>Language Tools mcd Google Search I'm Feeling Lucky Newl Great research. Small fee. Google Answers. Advertise with Us - Search Solutions - Services & Tools - Jobs, Press, & Help @2002 Google - Searching 2,469,940,685 web pages  $\mathbf{u}^n = \mathbf{0}$ Document: Done  $\frac{1}{2}$  $\oplus \begin{bmatrix} 0 \\ 0 \end{bmatrix} \quad \text{[7A]}$  $\mathscr{L}$ Start | Microsoft PowerPoint - ... | **18 Google - Netscape** W Microsoft Word - googl.. **EXTEN** 12:58 PM

#### **Stock Quote Look- Up for a Single Com pany**

#### **Note Stock Sym bol in Results Page**

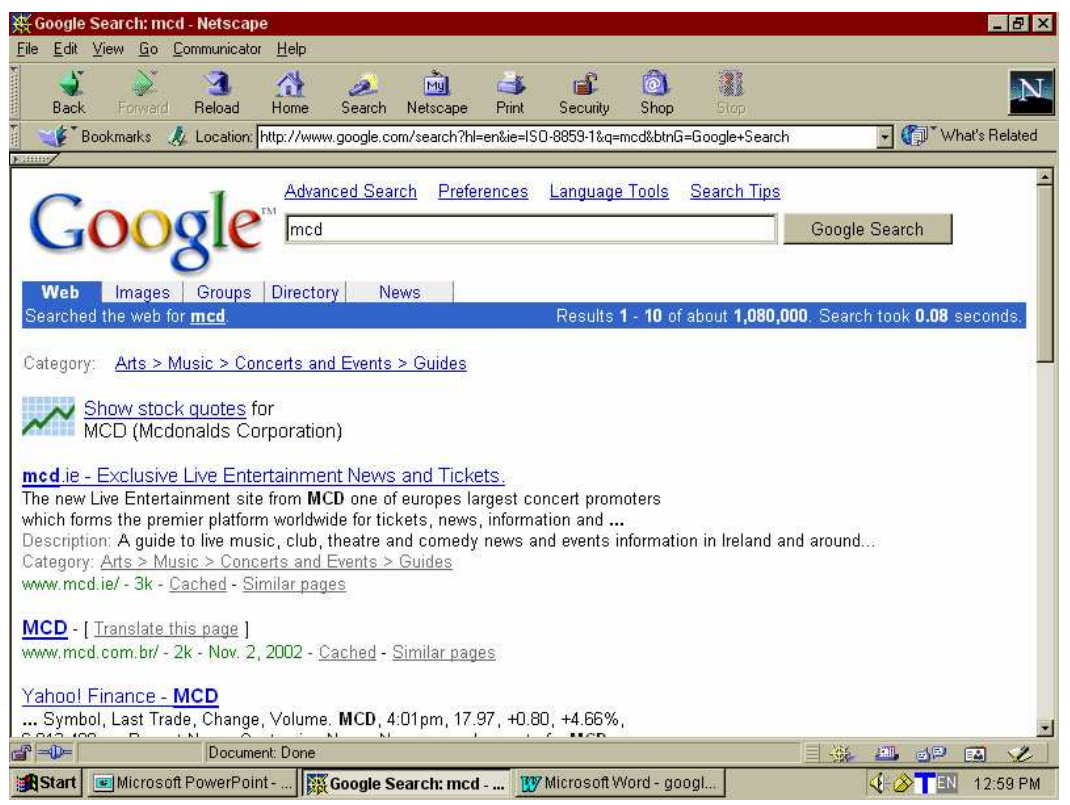

#### **Click for Yahoo! Finance Stock I nfo**

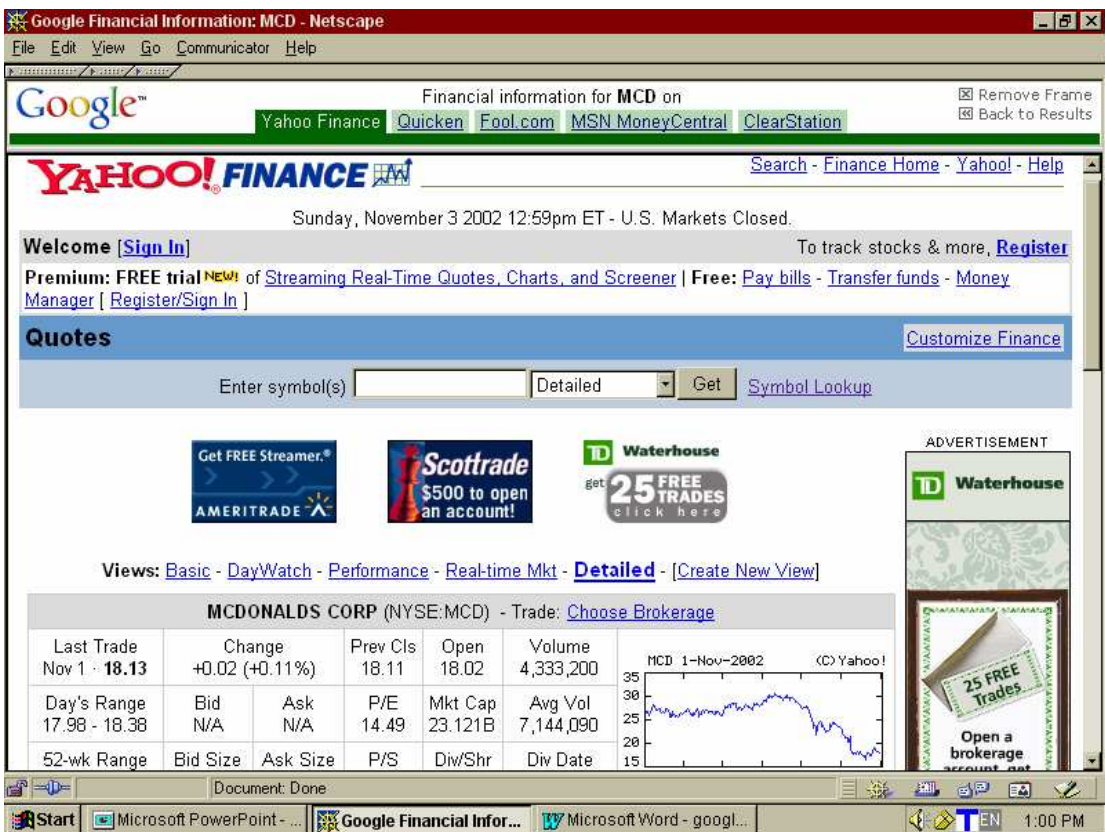

#### **Retrieve Multiple Stock Quotes**

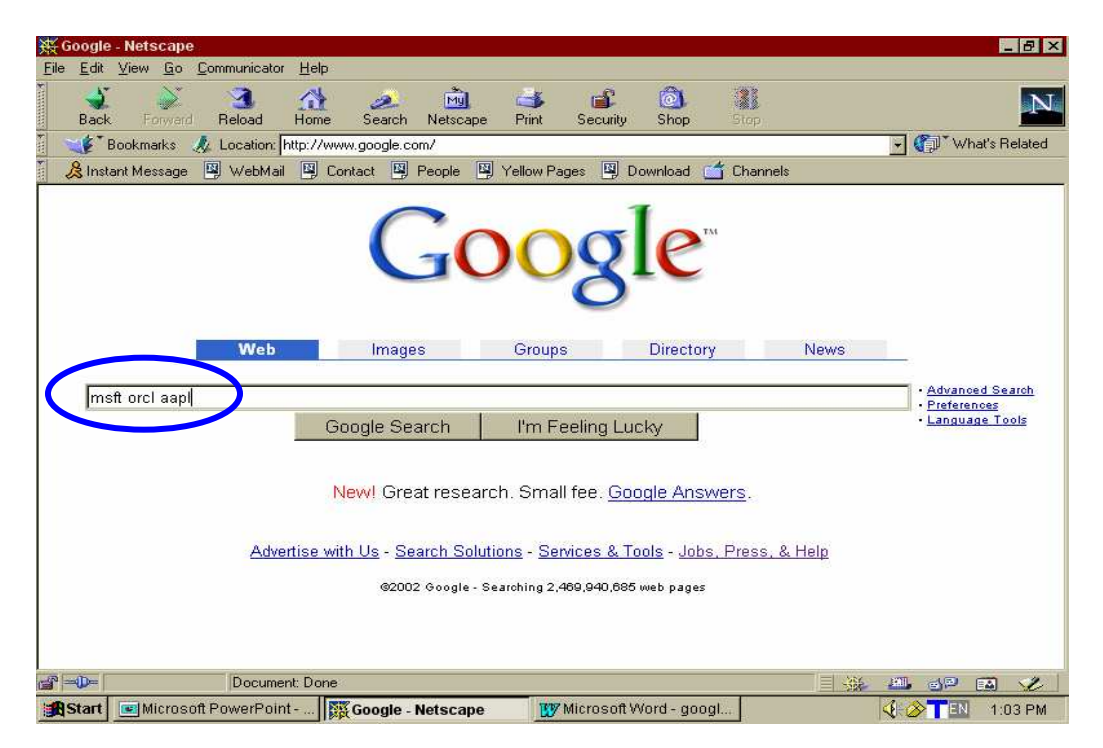

#### **Multiple Quotes cont'd:**

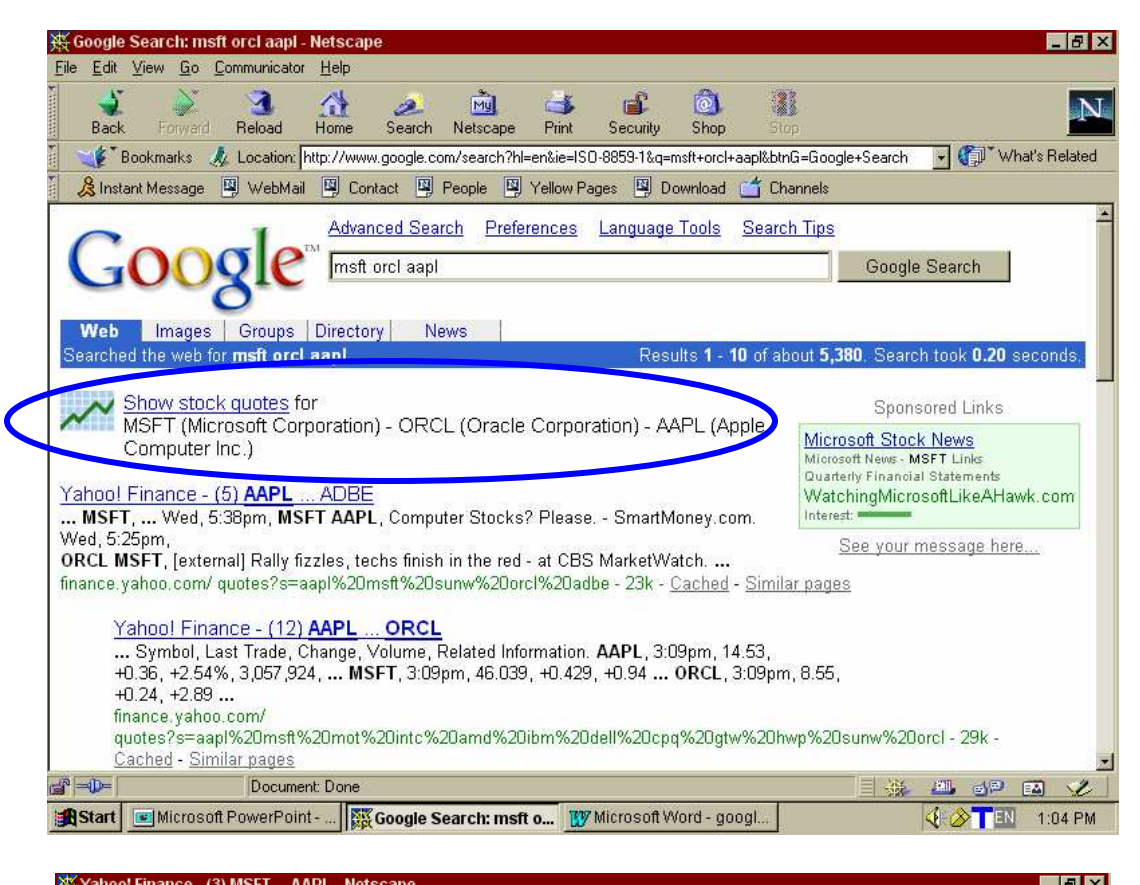

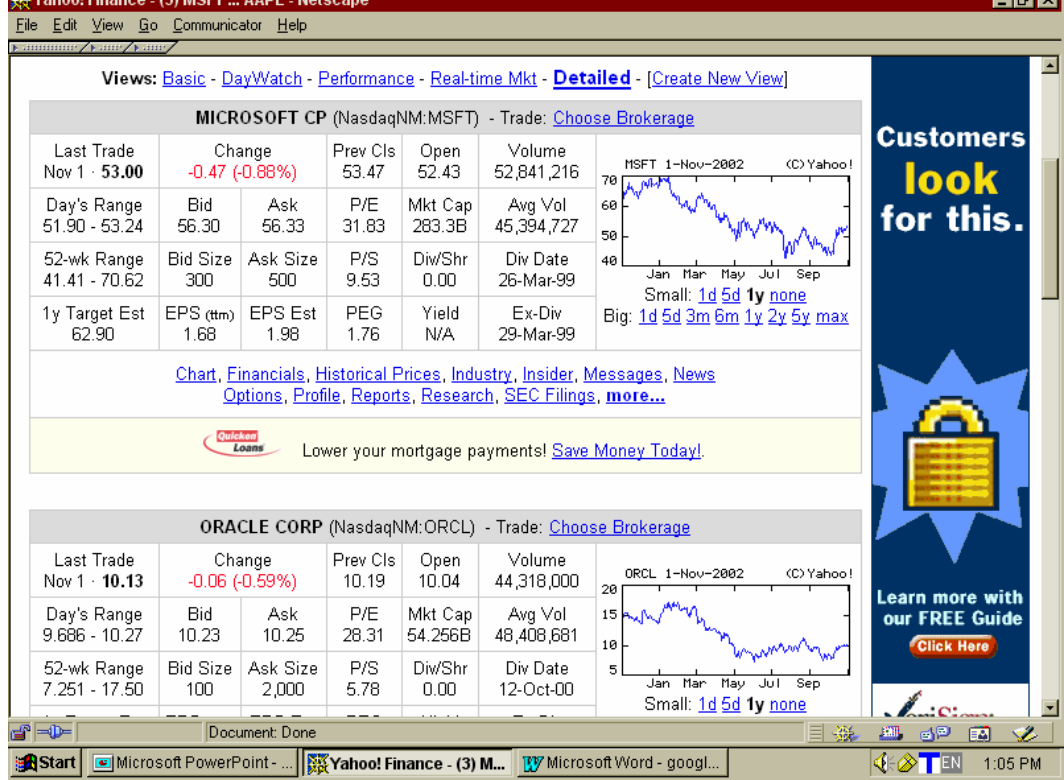

# **The Toolbar**

If you use Internet Explorer, you may download the Google Toolbar to provide a quick link to a Google search from any spot on the Web.  $\bullet$ It appears as a toolbar along with the IE toolbar.

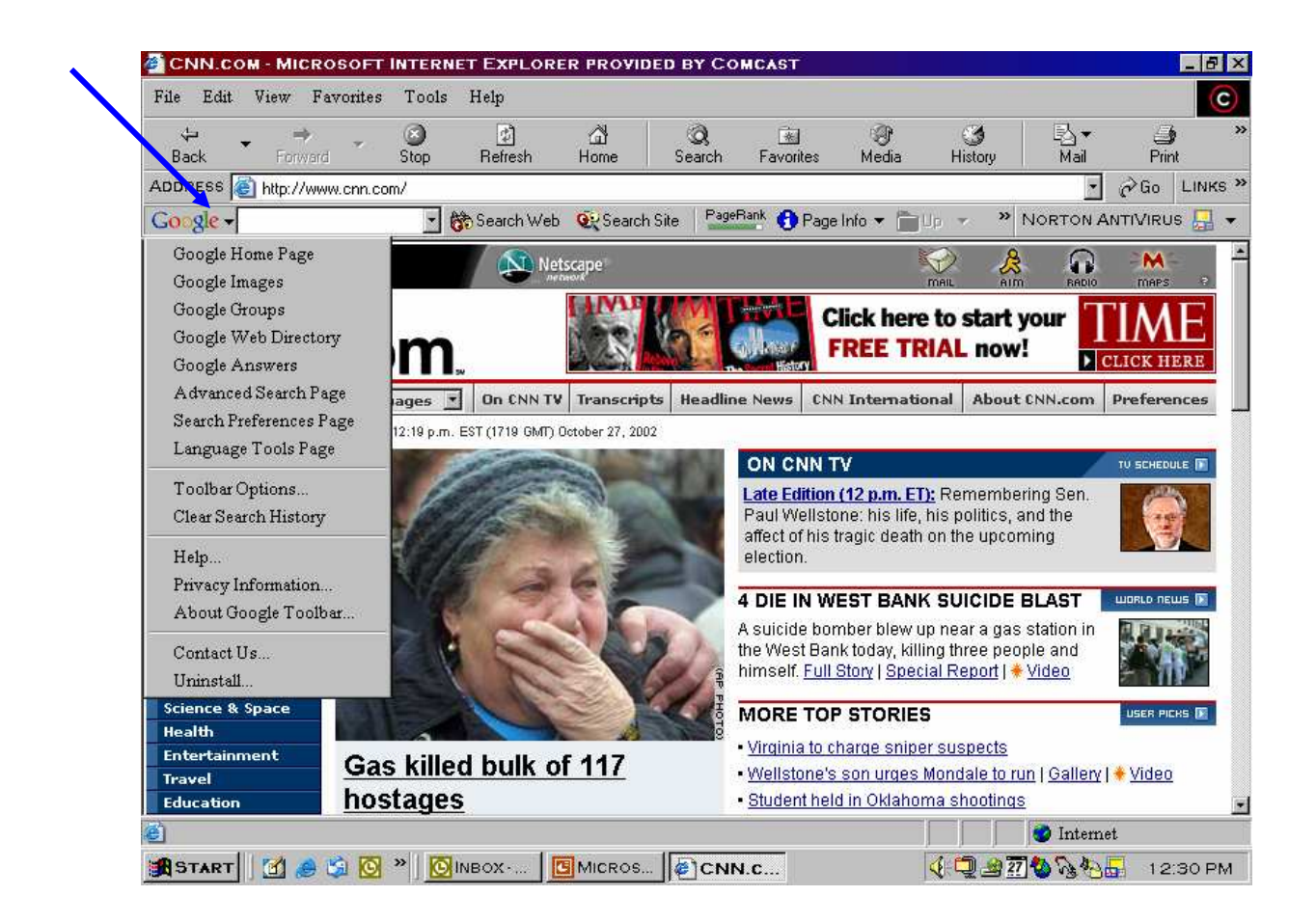

**• For more information check this link: http://toolbar.google.com/.** 

\* Note\* When you enable the Toolbar's Advanced Features, the URLs of the sites you visit will autom atically be forwarded to Google. See http://toolbar.google.com/privacy.html for more information.

#### **Conclusion – Let's Google!**

Google has many other specialized features in addition to its cache, phone book, spell checker, dictionary/ thesaurus, stock quotes and toolbar that contribute to its top ranking and popularity. For more inform ation on Google search options go to:

http://www.google.com/help/features.html

#### **Questions? Com m ents? Suggestions?**

Please direct suggestions, questions, or comments to the librarians at the Information Desk. Or sign up for an Internet for Beginners, Part II Computer training class for more searching tips and hints.